2024/05/09 18:31 1/1 Creating an ABR output

## Creating an ABR output

Apr 2020

## **Overview**

In this example we will look at how to create an ABR output from an input file. This guide assumes that you have a working MK Encoding on Demand and have some local or shared files to encode. This guide also assumes you have used MK products before and are at least a little familiar with the Controller interface.

The configuration of the Encoding on Demand server is done in two distinct steps:

- 1. Service Configuration. A service configuration holds all of the video processing settings. So for instance a service called '4\_Profile\_ABR' would be configured to take take an input and create four Video and an audio for use in ABR output. The output location would be specified along with a manifest. However this service configuration knows nothing about the input.
- 2. Jobs. Once you have created a Service, you can enter that service and create 'Jobs'. So evertime you wanted a 4 Service ABR output, you would add a new job, and define what source file you want to be encoded.

As this is a video, I suggest you watch it once, then you can watch it again and pause it as you follow along. There is no narration.

## The Video

mkeo\_abr\_setup\_web.mp4

From:

http://cameraangle.co.uk/ - WalkerWiki - wiki.alanwalker.uk

Permanent link:

 $http://cameraangle.co.uk/doku.php?id = creating\_an\_abr\_output$ 

Last update: 2023/03/09 22:35

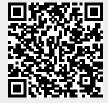